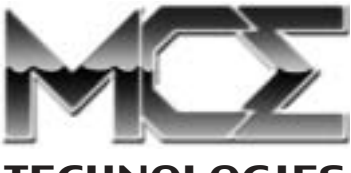

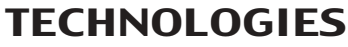

# **Transport Pro**

## **Installation Guide**

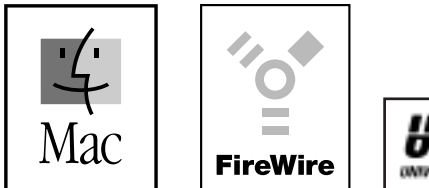

http://www.mcetech.com

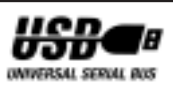

Thank you for purchasing a new MCE Transport Pro FireWire/ USB Portable Hard Drive Kit! We at MCE are sure that your new device will enrich your PowerBook computing experience.

As you are probably aware, the installation procedure involved with the Transport Pro FireWire/USB Do-It-Yourself Kit is a delicate process and, if not performed properly, could cause damage to your hard drive or PowerBook. MCE strongly recommends that the installation be performed by a trained technician. These installation instructions are given for those who understand these risks and are confident in their technical skills. If performed carefully and patiently, these instructions will guide you step-bystep through a successful assembly of your new Transport Pro Kit.

If any difficulty is encountered during the installation procedure, you may receive technical assistance from an MCE technician by telephone at (949)458-0800 or by sending an email to support@mcetech.com.

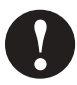

**Note:** If you are installing your PowerBook's original internal hard drive into the Transport Drive Kit and have Password Protection enabled on the drive or any volume on it, you must disable Password Protection *before* removing the drive from your PowerBook.

### **Preparing to Assemble the Transport Kit**

#### *List of Items*

Your Transport Pro FireWire/USB Portable Hard Drive Kit should include the following components:

(1) Transport Pro FireWire/USB Hard Drive Kit enclosure

- (1) FireWire cable
- (1) USB cable
- (1) Hard Disk Speed Tools FireWire driver software
- (1) AC adapter
- (4) 4mm metric screws (inside the enclosure)
- (4) 1cm tapping screws (inside the enclosure)
- (1) MCE mini combo screwdriver

#### **Assembling the Transport Pro Kit**

You will need a 2.5" IDE hard drive and a little patience to complete this installation.

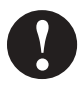

**Caution:** Electro-Static Discharge (ESD) can easily damage electronic components. Before proceeding, ensure that you are discharged of static electricity by touching a grounded metal object or by using the provided disposable grounding wrist strap according to its instructions.

**Step 1:** Place the hard drive and Kit materials on a table or other dry, flat work area. Orient the enclosure such that its ports are facing to your right.

**Step 2:** If you have not already done so, lift the top cover of the enclosure off of the base (they are not permanently attached yet) and place it nearby. Remove the small bag of screws from inside the enclosure and lay them aside.

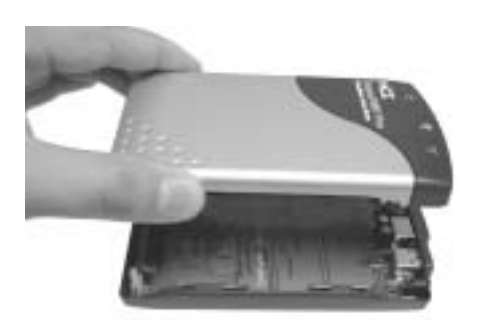

**! Note:** The faceplate surrounding the Transport Pro's FireWire/USB ports is removable and may come out of its slot. If so, simply remember to put it back before replacing the enclosure's top cover later.

**Step 3:** Holding the enclosure base with your right hand, grasp the long black connector (labeled CONN1A in small white letters) with your left hand and lift the left side of the green Printed Circuit Board (PCB) up slightly and then to the left until it comes away from the base. You may need to wiggle the PCB gently to detach the FireWire/USB ports from the port faceplate.

**Step 4:** Lay the enclosure base aside and gently lay the PCB in front of you.

**!**

**Caution:** In the upcoming steps, be VERY gentle with the Transport Pro PCB. Be careful not to touch the electronic components it contains on its underside.

**Step 5:** Examine the connector pins of your hard drive and notice that the drive has two distinct groups of pins. The first group (Group A) has 2 rows of 22 contiguous pins (one pin in the bottom row will be missing). The second group (Group B) consists of 4 pins, which are separated from the other group by a noticeable gap.

**Hard Drive Pins Group A Group B**

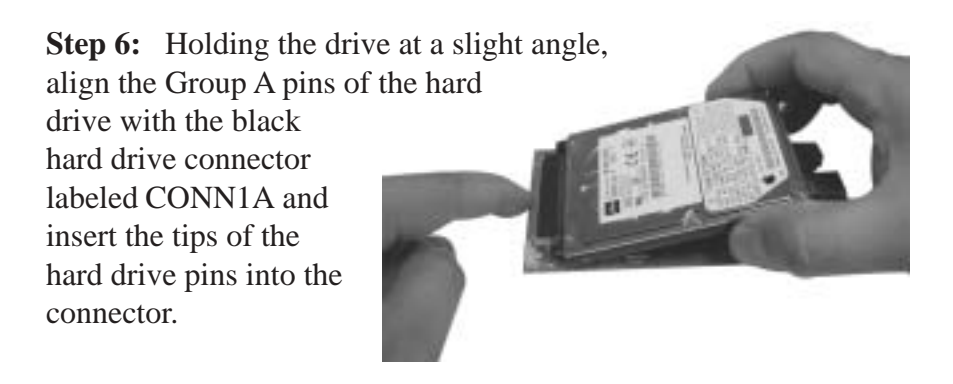

**Step 7:** Once the tips of the hard drive pins are inserted, you can lay the drive down onto the PCB. Holding the left end of the PCB with your left hand,

carefully but firmly push the hard drive to the left with your right thumb and index finger to completely insert the hard drive pins into the connector.

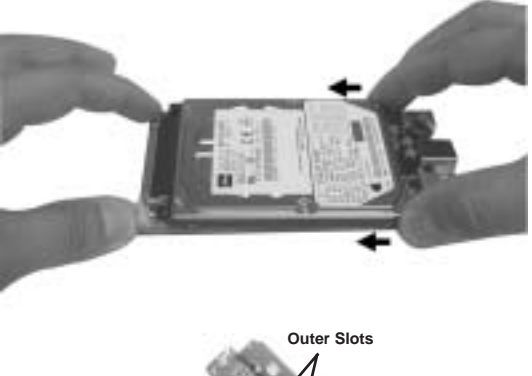

**Step 8:** Making sure that the hard drive does not fall, turn the PCB/hard drive assembly over and secure the drive to the PCB. Screw the four short metric screws provided into either the four outer screw slots or the four inner slots, depending on the drive installed.

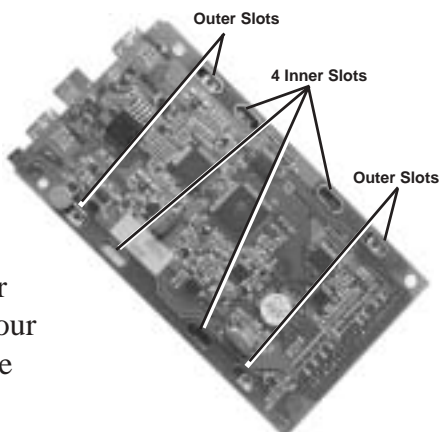

**Step 9:** Be sure the FireWire/USB port faceplate is properly set into the Transport Pro enclosure base.

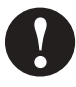

**Note:** If you need to slip the faceplate back in, be sure that the lip at the bottom of the faceplate fits into the slotted groove in the enclosure base. The side of the faceplate facing outward should be flush with the base.

**Step 10:** Carefully lay the PCB/hard drive assembly (hard drive

facing up) into the Transport Pro base by first inserting the FireWire/USB ports into the faceplate and then gently lowering the other side of the PCB. Make sure that the two circular slots in the PCB on either side of the long black connector labeled CONN1A fit perfectly over two posts in the base of the Transport Pro. **2 circular slots secured onto posts**

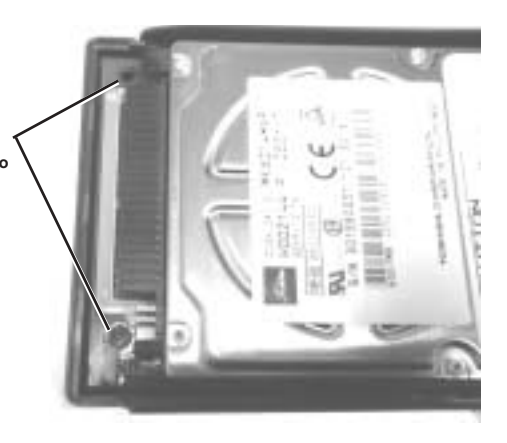

**Step 11:** Lower the top cover of the Transport Pro onto the enclosure base, aligning the two halves for a proper fit.

**Step 12:** Carefully turn the entire unit over and use the four 1cm tapping screws to secure the two enclosure halves together. Be careful not to over-tighten the screws.

Your Transport Pro FireWire/USB Portable Drive is now ready for use. Please refer to the User's Guide for information on operation of the drive.

#### **Troubleshooting**

#### *The power/activity LED does not light up when power is supplied to the drive.*

• This is usually due to either the FireWire cable not being connected properly while operating in FireWire mode, or the AC adapter not being properly connected while operating in USB mode. Disconnect the relevant cable and reconnect it ensuring that it is securely seated into its connector at both ends of the cable.

#### *The hard drive mechanism does not spin when powered by either the FireWire bus or AC power.*

- This is usually due to either the FireWire cable not being connected properly while operating in FireWire mode, or the AC adapter not being properly connected while operating in USB mode. Disconnect the relevant cable and reconnect it ensuring that it is securely seated into its connector at both ends of the cable.
- The hard drive may be improperly connected to the PCB drive connector. Check to ensure that the drive is secured properly by disconnecting it and then reconnecting to the drive connector on the PCB, making sure that the Group B pins are NOT connected, but are left completely exposed (Step 5 on page 3).

If you have exhausted all of the troubleshooting recommendations outlined here and still have not resolved the problem, you may receive technical assistance by calling (949)458-0800 or by sending an email to support@mcetech.com. Please provide the

following information:

- Your name
- Invoice number
- Date of the invoice
- MCE part number
- PowerBook model
- Mac OS version number
- Description of the problem, including any relevant error messages

Since technical assistance representatives do not have access to invoice information, it is necessary that you have this information with you when contacting them.

## *Warranty Information*

This is your MCE Technologies, LLC (MCE) one year limited warranty. The original purchaser (Purchaser) must present proof of purchase and proof of purchase date (Bill of Sale) to obtain warranty service.

This product is warranted by MCE to be free from defects in material and workmanship for one (1) year from the date of purchase by the Purchaser.

Purchaser's sole remedy under an MCE warranty shall be, at MCE's sole election, refund, repair or replacement as provided in this warranty. An MCE warranty shall not apply to any failure or defect caused by misuse, abnormal use, neglect, abuse, alteration, improper installation, unauthorized repair or modification, improper testing, accident or causes external to the product such as but not limited to excessive heat or humidity, power failure, or surges, or improper installation, or damage arising from improper packaging during transport; and damage resulting from causes, including without limitation, lack of technical skill, competence, or experience of the user. This warranty shall not be enlarged, diminished or affected by, and no liability shall arise out of, MCE's rendering of technical advice or providing information to Purchaser. Service by anyone other than MCE authorized service personnel voids any MCE warranty. MCE makes no representations or warranties, express or implied, regarding the fitness of a product for any particular purpose, or that a product is compatible with any particular hardware or software.

MCE's sole and exclusive maximum liability for any claim by Purchaser arising out of Purchaser's purchase of a product and/or the above warranty shall not in any event exceed the actual amount paid by Purchaser for the product. In no event shall MCE be liable for any direct, indirect, incidental, collateral, exemplary, consequential or special damages or losses arising out of Purchaser's purchase and/or use of products, including, without limitation, loss of use, profits, goodwill or savings, or loss of data, data files, or programs that may have been stored by a user of the product.

Continued use or possession of a product after expiration of its warranty period shall be conclusive evidence that the warranty is fulfilled to the full satisfaction of Purchaser.

MCE shall honor the terms of an MCE warranty as described herein, provided that the defective product is sent in its original packaging to MCE, together with a copy of the invoice on which the product appears, transportation and insurance prepaid, within the warranty period, and if the product is found by MCE to be defective within the terms of the warranty. Prior to returning any product to MCE, Purchaser must obtain a Return Merchandise Authorization (RMA) number from MCE. No product shall be accepted for return, repair or replacement without an RMA number visibly written on the outside of its original packaging or comparable packaging affording an equal degree of protection. MCE does not pay shipping charges for merchandise shipped back to MCE. Prior to returning the product, Purchaser must, if possible, remove any and all programs and data from any storage media. Replacement products and parts used to repair products may be similar new or other than new items. Replaced products and parts shall become the property of MCE. If any product returned by Purchaser to MCE for repair or replacement is not defective within this warranty, MCE shall so advise Purchaser and thereafter MCE shall handle such products in accordance with Purchaser's instructions and at Purchaser's cost, after reimbursement to MCE by Purchaser of freight charges at then current rates, and examination and testing expenses at then current rates (\$60.00 per hour as of January 2001). Prices, terms and conditions are subject to change without notice.

Non-defective purchases which are returned to MCE must be returned within thirty (30) days of purchase. For non-defective purchases which are returned or refused by the Purchaser, MCE will, at its discretion, issue a credit or refund for the purchase price of the goods, less all shipping charges incurred in the shipment and a restocking fee of no less than fifteen percent (15%) of the price of the goods.

#### **MCE Technologies, LLC Irvine, California, USA**

#### **Technical Support: (949)458-0800; support@mcetech.com**

#### **Sales: (800)500-0622; sales@mcetech.com**

#### **http://www.mcetech.com**

Copyright © 2001 MCE Technologies, LLC. All rights reserved.

MCE, the MCE logo, and Transport Pro are trademarks of MCE Technologies, LLC.

Apple, Mac, the Mac OS logo, Macintosh, PowerBook, iBook, and Drive Setup are trademarks of Apple Computer, Inc. registered in the U.S. and other countries.

Products and company names are trademarks of their respective companies, and are mentioned for informational purposes only and constitute neither an endorsement nor a recommendation.

Every effort has been made to ensure that the information in this manual is accurate. MCE Technologies, LLC is not responsible for printing or clerical errors. Information in this document is subject to change without notice and does not represent a commitment on the part of MCE Technologies, LLC.